# epati

## SSL VPN Android İstemci Yapılandırması

Ürün: Antikor v2 - Yeni Nesil Güvenlik Duvarı Yapılandırma Örnekleri

www.epati.com.tr

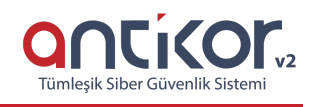

#### **Kısa Anlatım**

**SSL VPN (Secure Sockets Layer Virtual Private Network - Güvenli Yuva Katmanı Tabanlı Sanal Özel Ağ):** Herhangi bir ağa uzaktan güvenli bir şekilde erişmek için kullanılır. SSL VPN sayesinde SSL sertifikalı şifreli bir iletişim sağlanır. IPSec VPN'de yaşanan zorluklar nedeni ile IPSec VPN'in yerini SSL VPN almıştır.

### **Konfigürasyon**

Aşağıdaki adımlar sırası ile gerçekleştirilir.

1. Öncelikle Android İşletim sistemi olan cihazımıza Open VPN Connect Uygulaması indirilir.

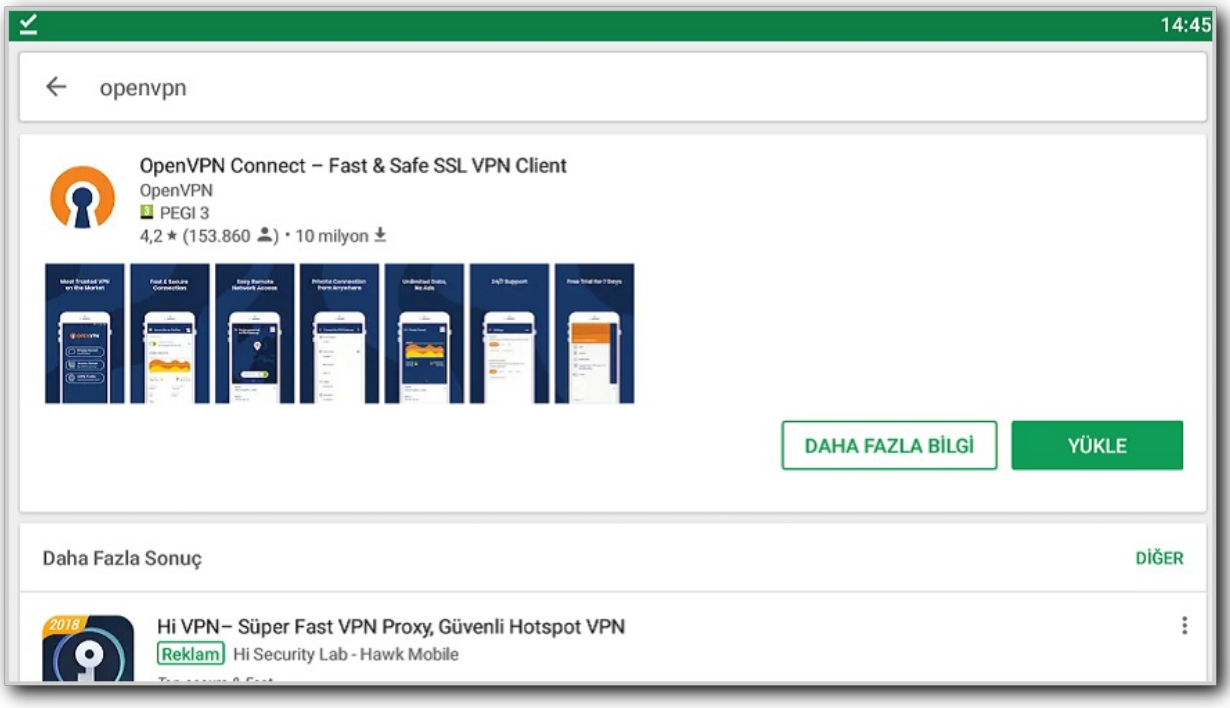

2. Daha sonra SSL VPN Konfigürasyon dosyasını açmak için kullanacağımızRAR uygulaması indirilir.

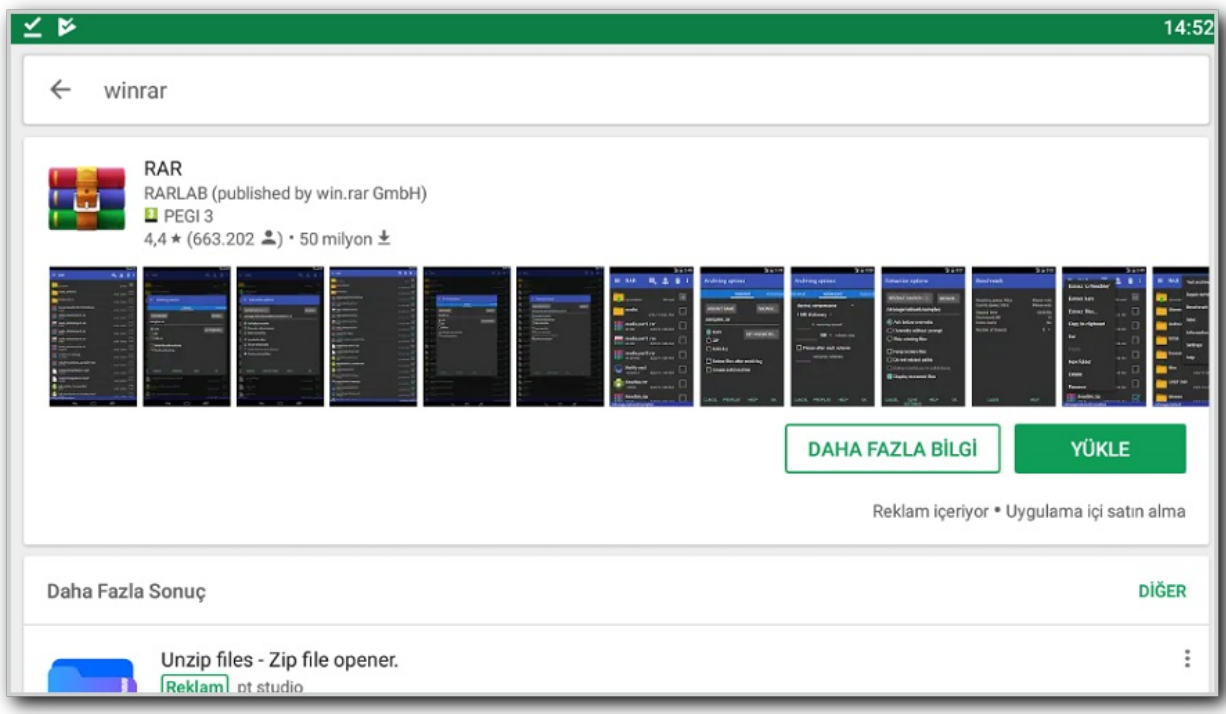

3. Android cihazımızdan Antikor arayüzüne girdikten sonra Arama butonunaSSL VPN Ayarları yazarak konfigürasyon dosyasının indirileceği sekmeye gidilir.

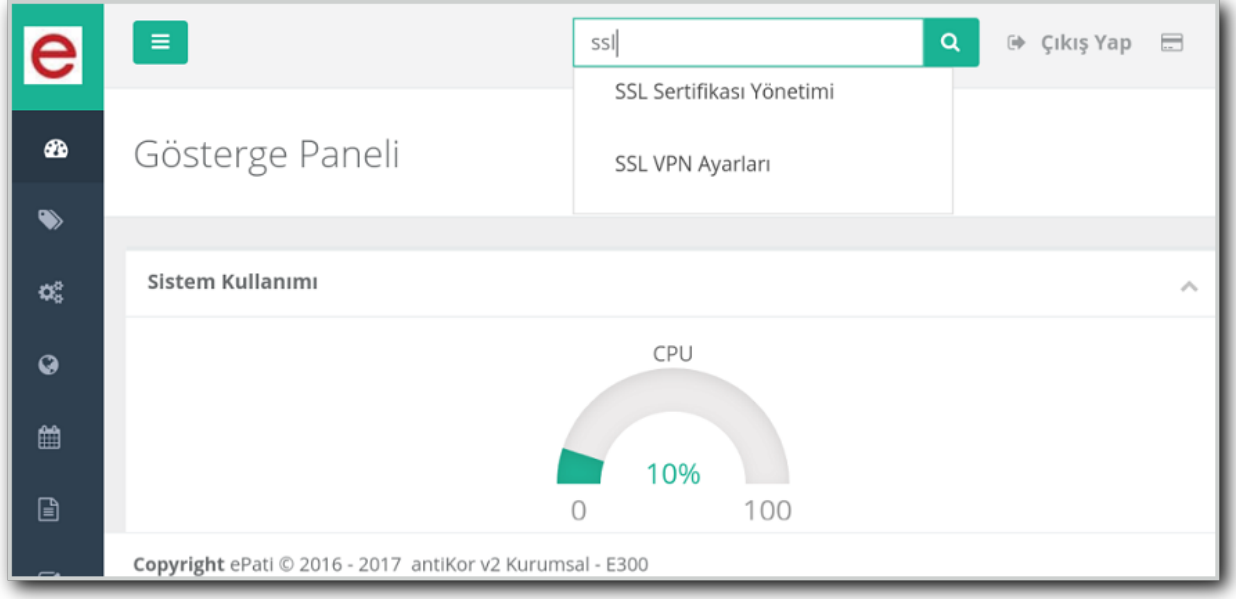

**4.** Kendi kullanıcımızın bulunduğu SSL VPN Konfigürasyon dosyası cihazımıza indirilir.

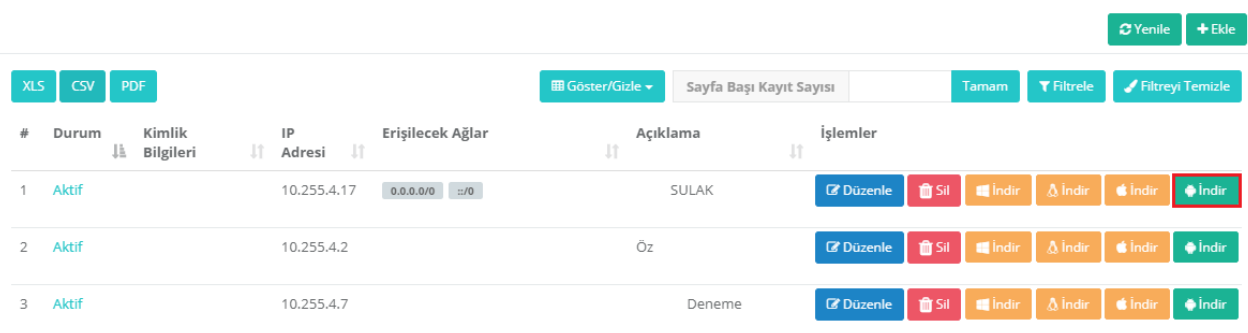

5. Konfigürasyon dosyasını açmak için kullanacağımızRAR LAB Uygulaması ile dosya istediğimiz herhangi bir dizine çıkarılır.

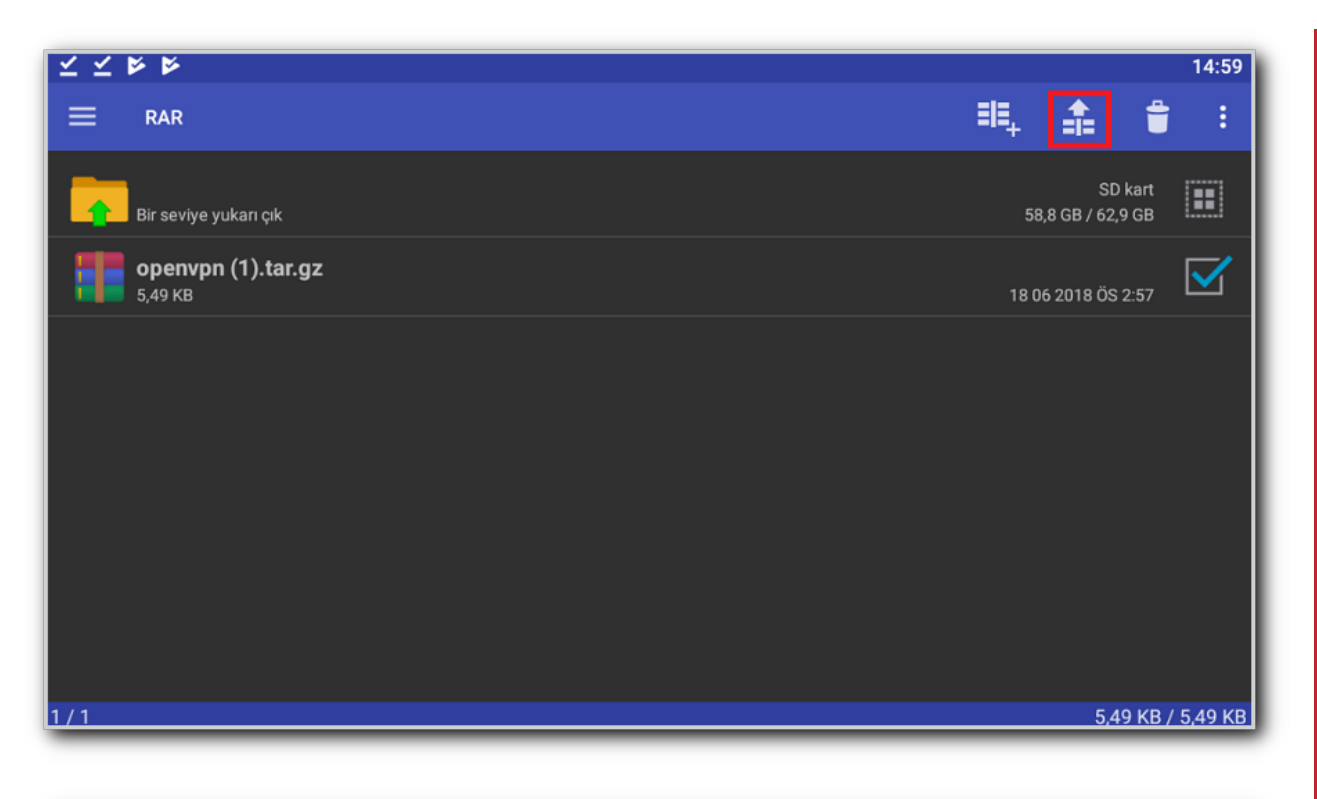

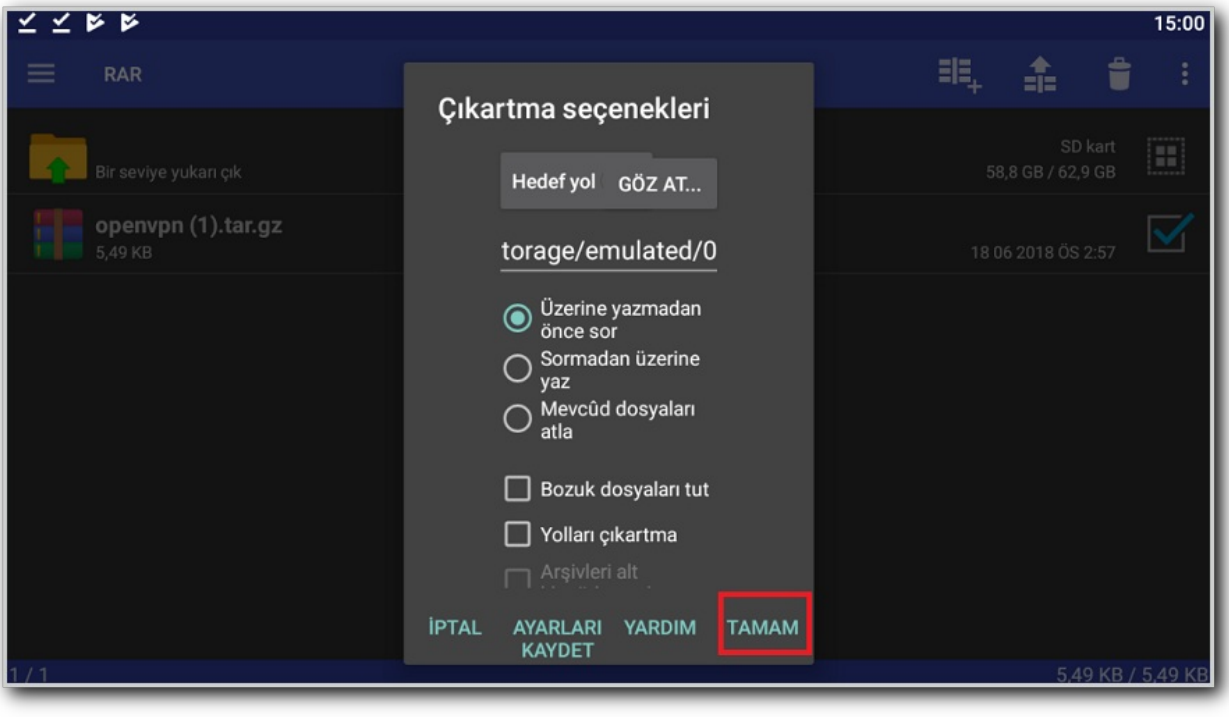

Daha sonra Dizine çıkarttığımız rar klasörünü tekrar dizine çıkartma işlemi yapılır.

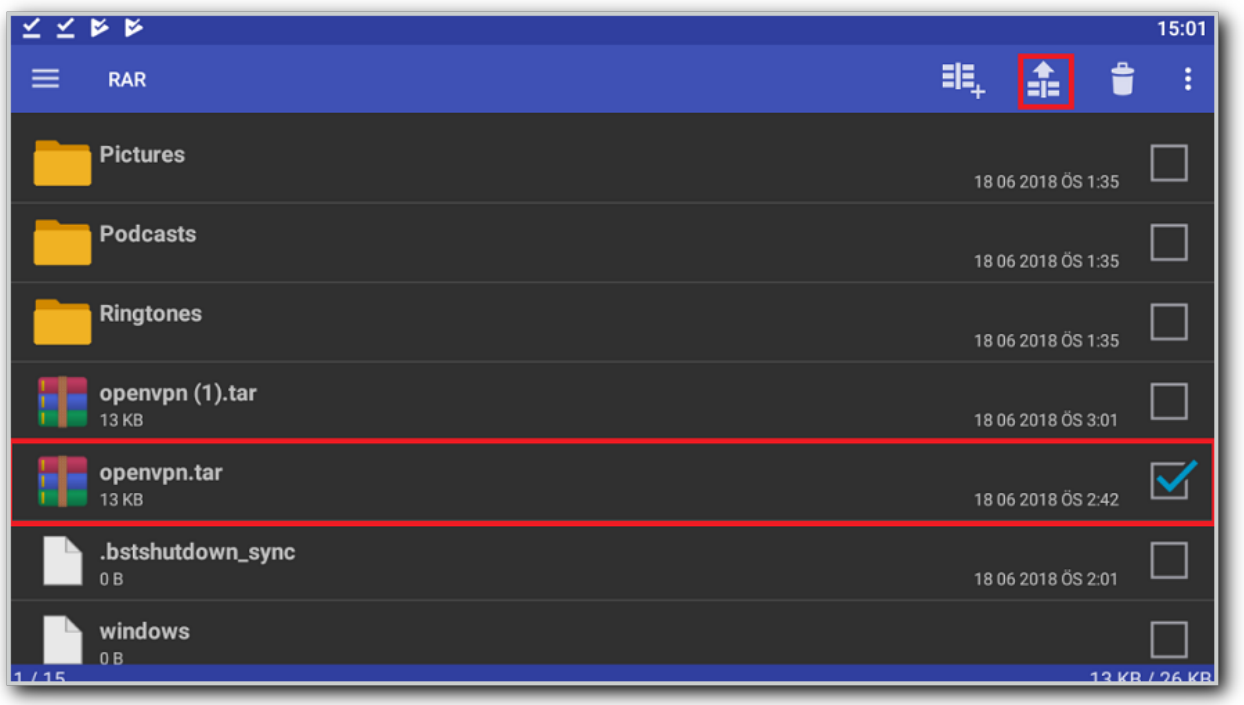

#### Dosyanın dizine çıkartılmış hali;

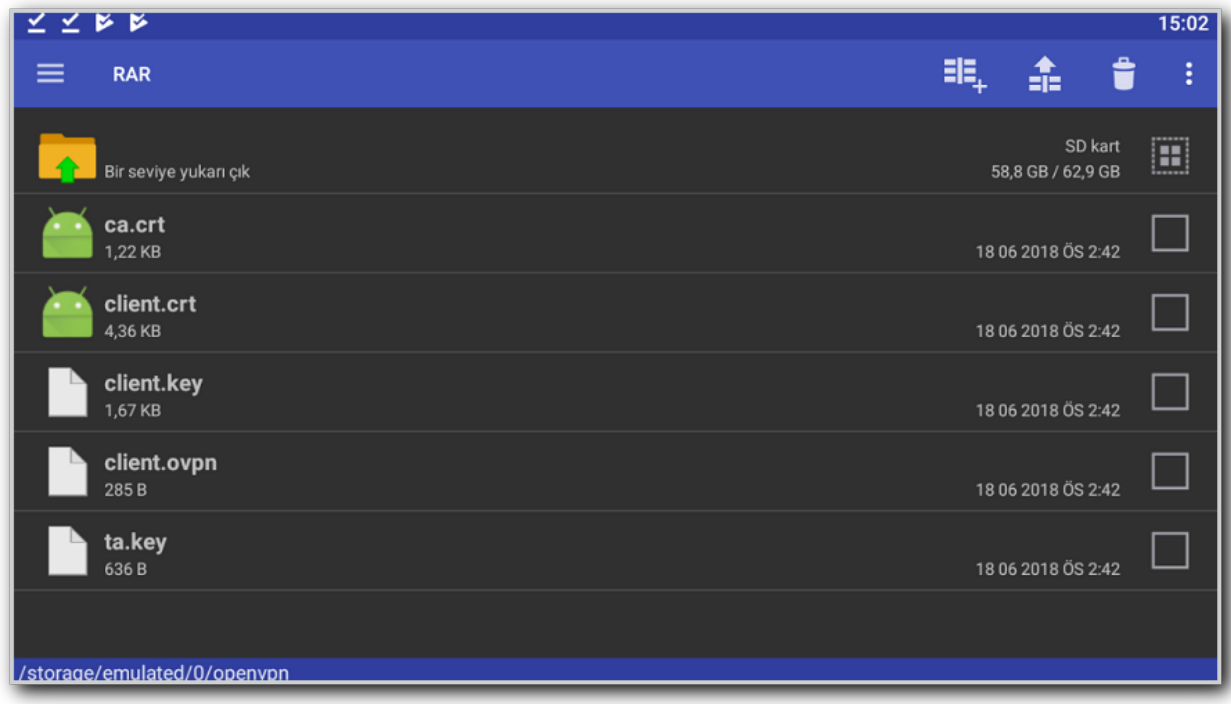

**6.** Open VPN Uygulaması ile dizine çıkardığımız dosya çalıştırılır.

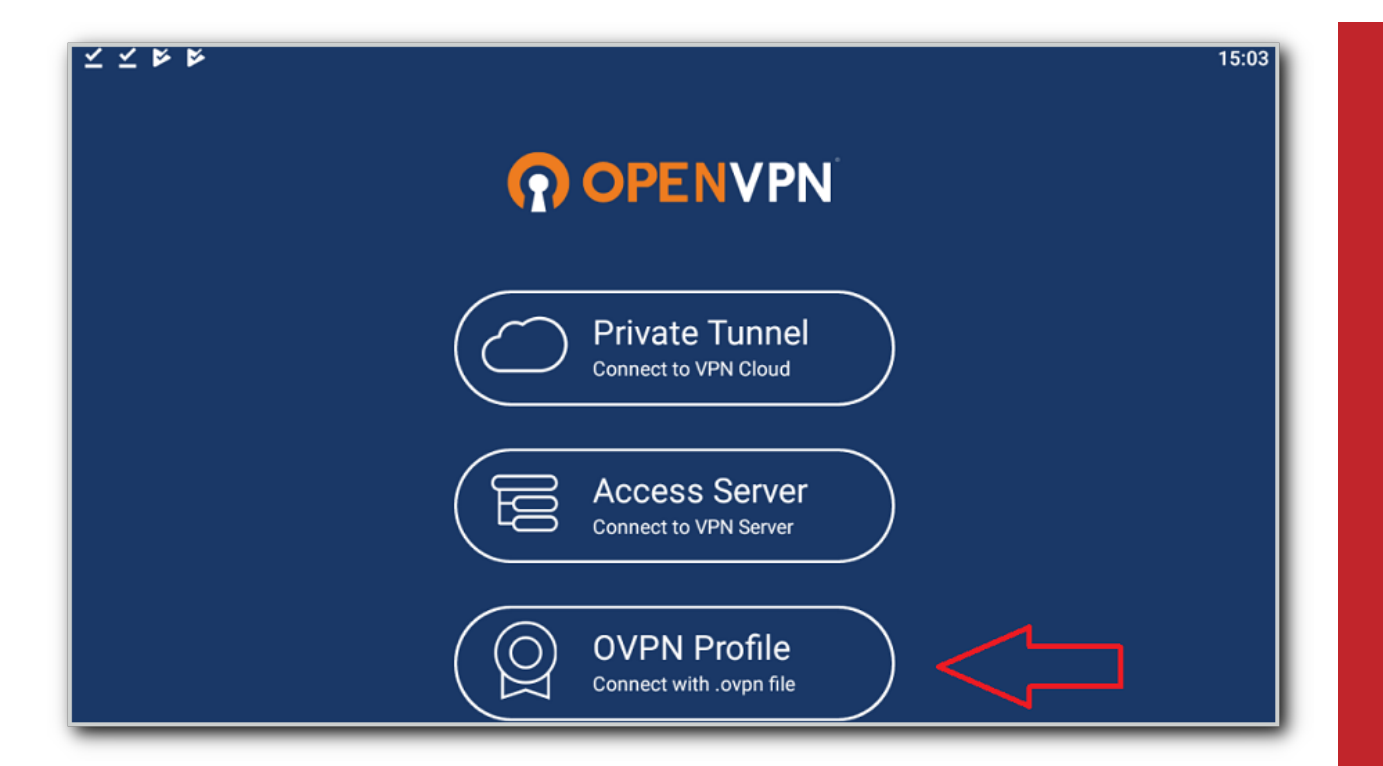

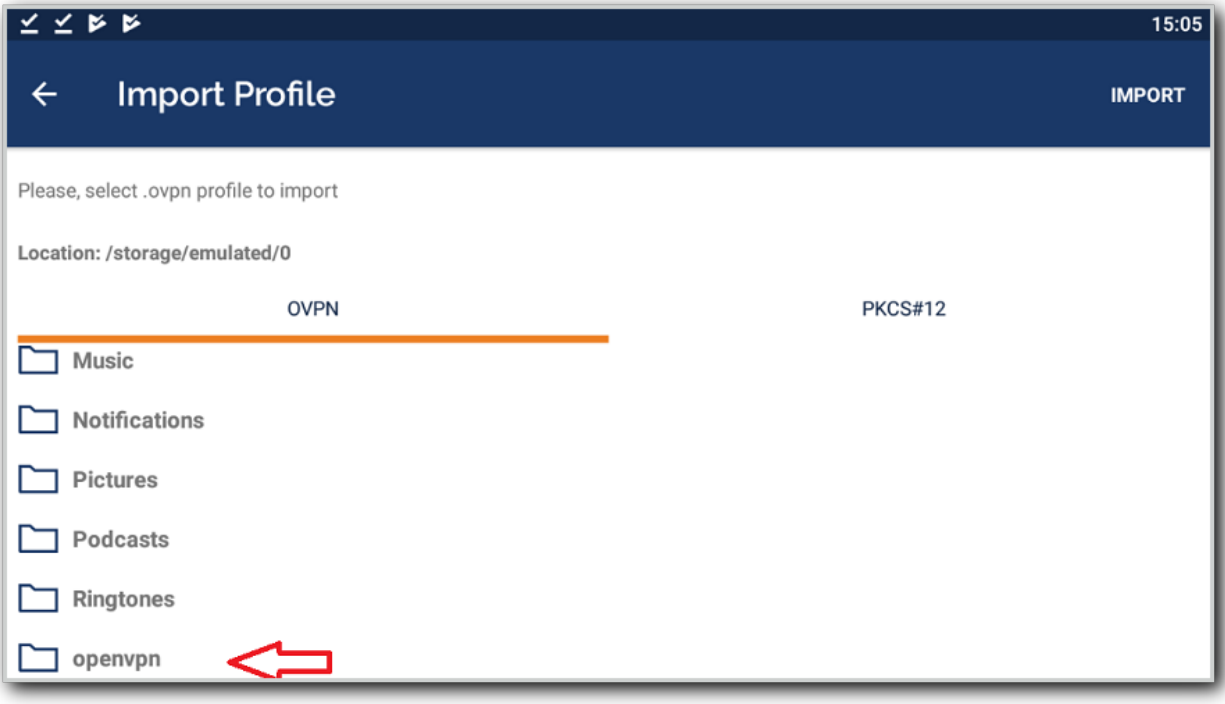

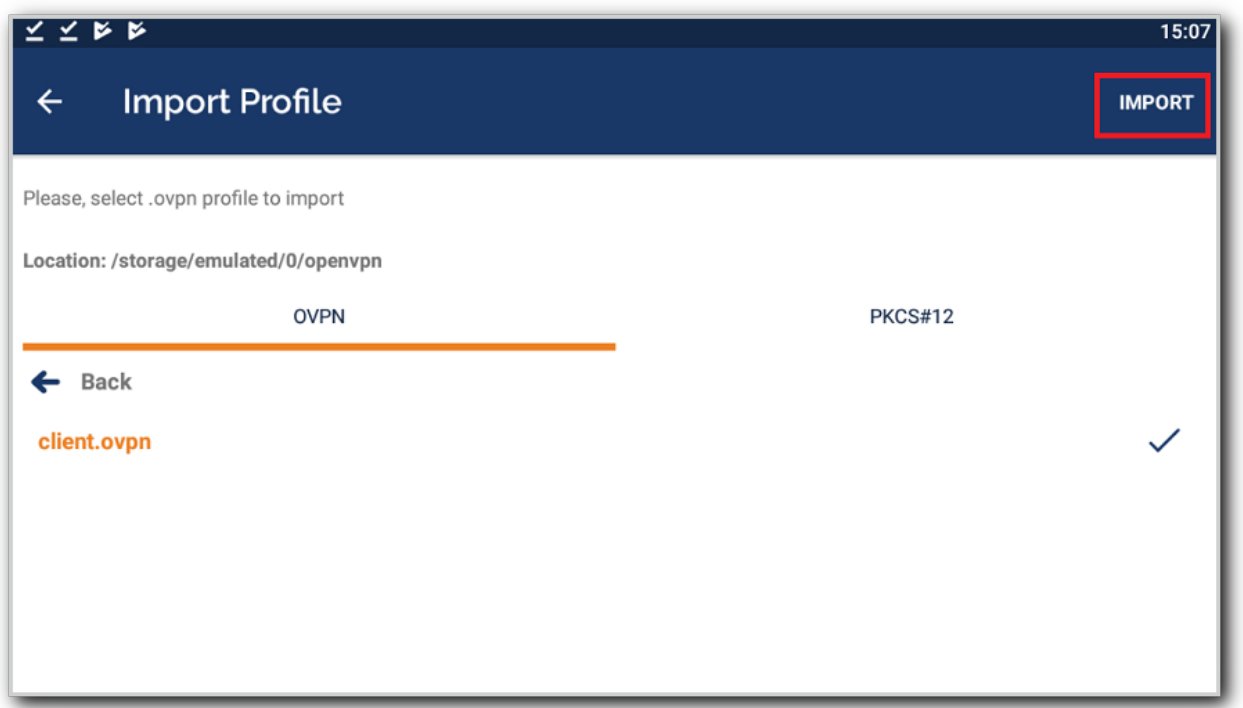

Daha sonra bağlantı aktifleştirilerek VPN bağlantısı gerçekleştirilir.

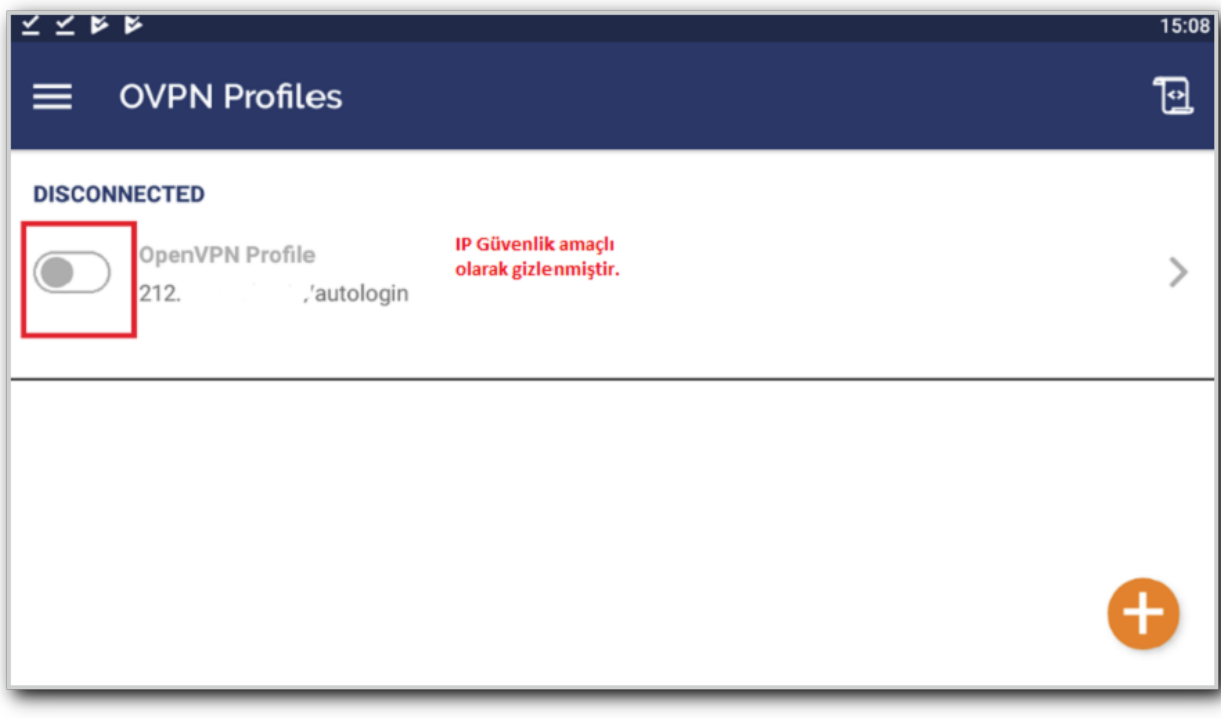

Bağlantı durumu;

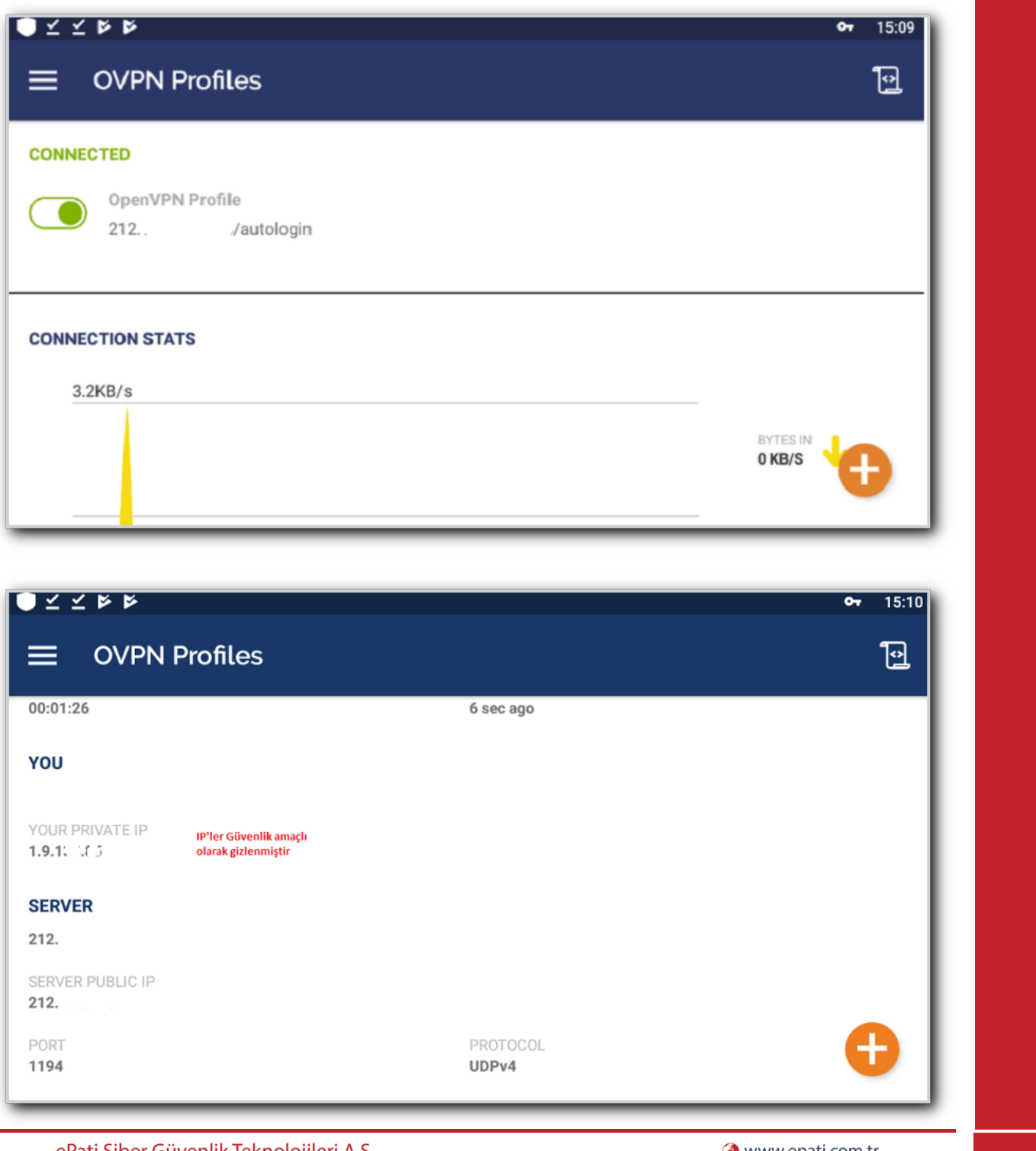

ePati Siber Güvenlik Teknolojileri A.Ş. Mersin Üniversitesi Çiftlikköy Kampüsü Teknopark İdari Binası Kat: 4 No: 411 Posta Kodu: 33343 Yenişehir / MERSİN

Www.epati.com.tr Mbilgi@epati.com.tr  $\bigodot$  +90 324 361 02 33

23